# **荒尾市立図書館電子図書館利用方法**

### **1.ログインする**

荒尾市立図書館のホームページの利用者ポータルへ ログインします。利用者番号とパスワード (初期設定西暦生年月日)を入力します。

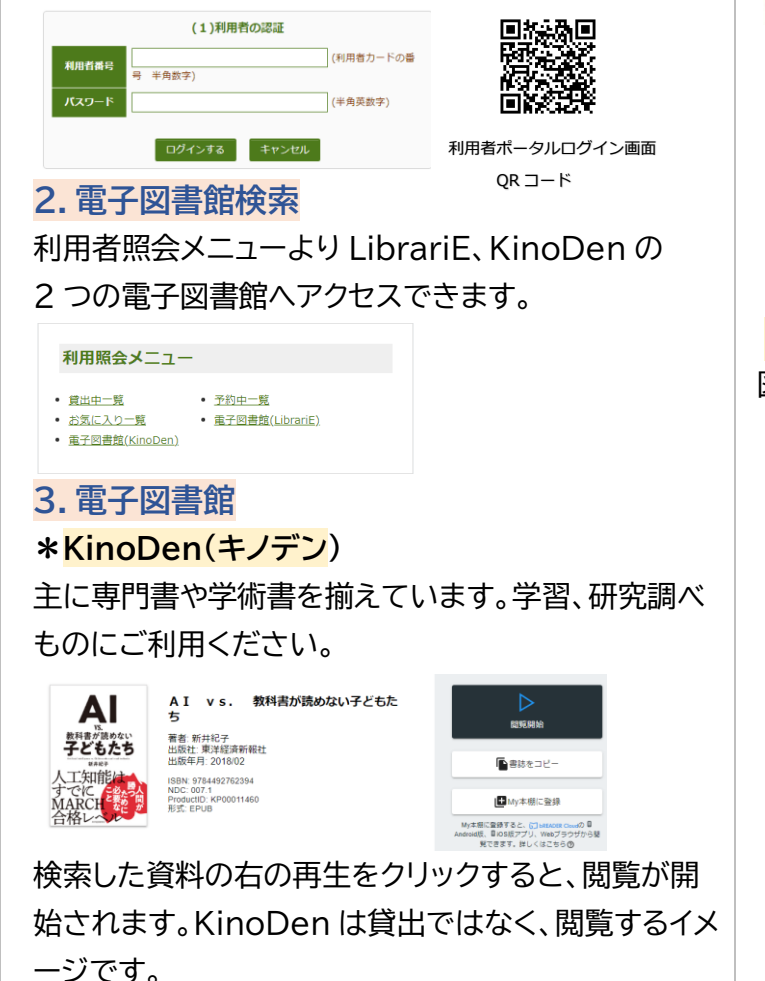

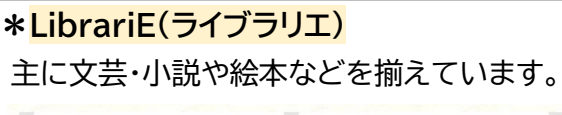

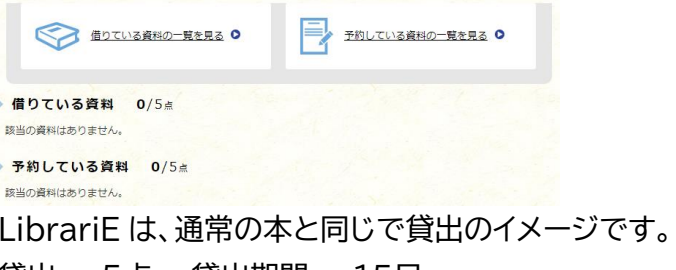

貸出・・・5点 貸出期間・・・15日 予約・・・5点 返却は15日の期間が過ぎると自動返却となり返却忘

れがありません。期間より早く返却することもできま す。

### **また、こんな機能も・・・**

図書館利用者ポータルをログイン状態にしておけば・・・ 検索画面より電子書籍の検索、サイトアクセスも可能 です。

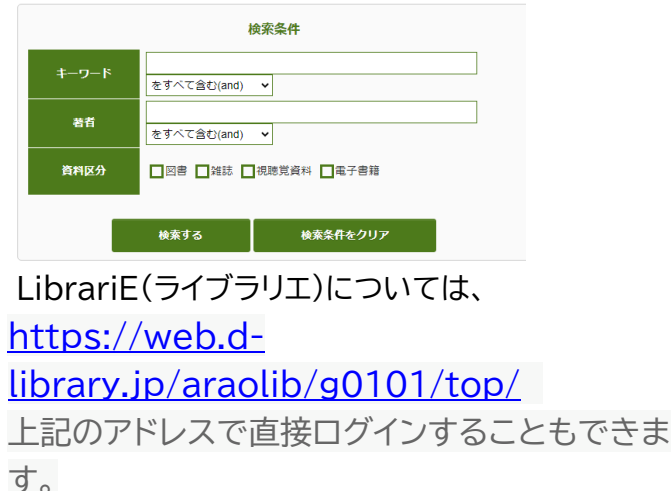

# **スマホやタブレットでもっと**

## **図書館を楽しもう**

### **くまもとフリーWIFI に接続しよう**

#### **1・利用方法**

くまもとフリーWi-Fi」は次の手順でご利 用できます。

- 1. スマートフォン、タブレット等で Wi-Fi 設定を開き、ネットワーク(SSID) で **kumamoto-free-wifi** を選択
- 2. ブラウザを起動
- 3. 登録画面でユーザー登録をするとイン ターネットに接続初めて利用するとき にユーザー登録を行います。 方式毎 に初回のみ登録が必要です。

2 回目以降は Wi-Fi のネットワーク (SSID)で **kumamoto-freewifi** を選択することで登録なしで利 用きます。

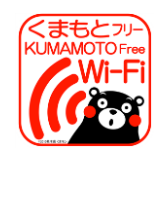

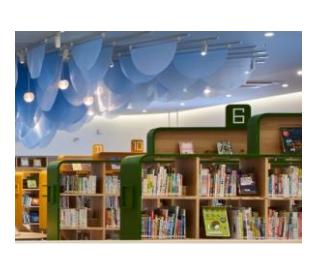